## Setting 25Live Reports Preferences

25Live Reports give you the opportunity to set user preferences for date and time display, your password, and user information.

- 1. Navigate to the 25Live Reports Preferences
- **Preferences** are located in the More menu

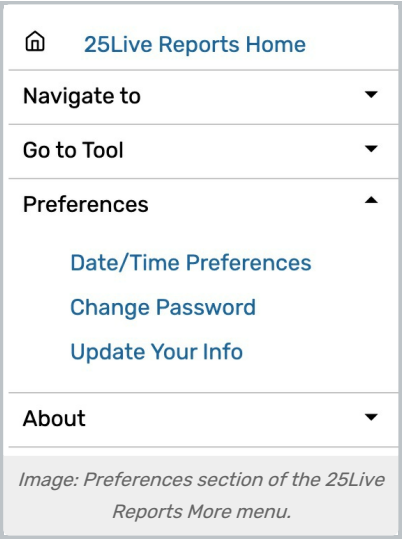

- 2. (Optional) Update Your Date/Time Preferences
- The Date and Time Display setting controls the Date Order (whether to display the month or day first)
- **Availability View Hours** let you set the First Hour and Last Hour you want availability views to default to.
- The Calendar Start Day allows you to set the day of the week calendars will begin.
- Then, the Time Zone setting lets you choose the area of the world you will access the application from.
- **Use the Update Preferences** button to save your choices.

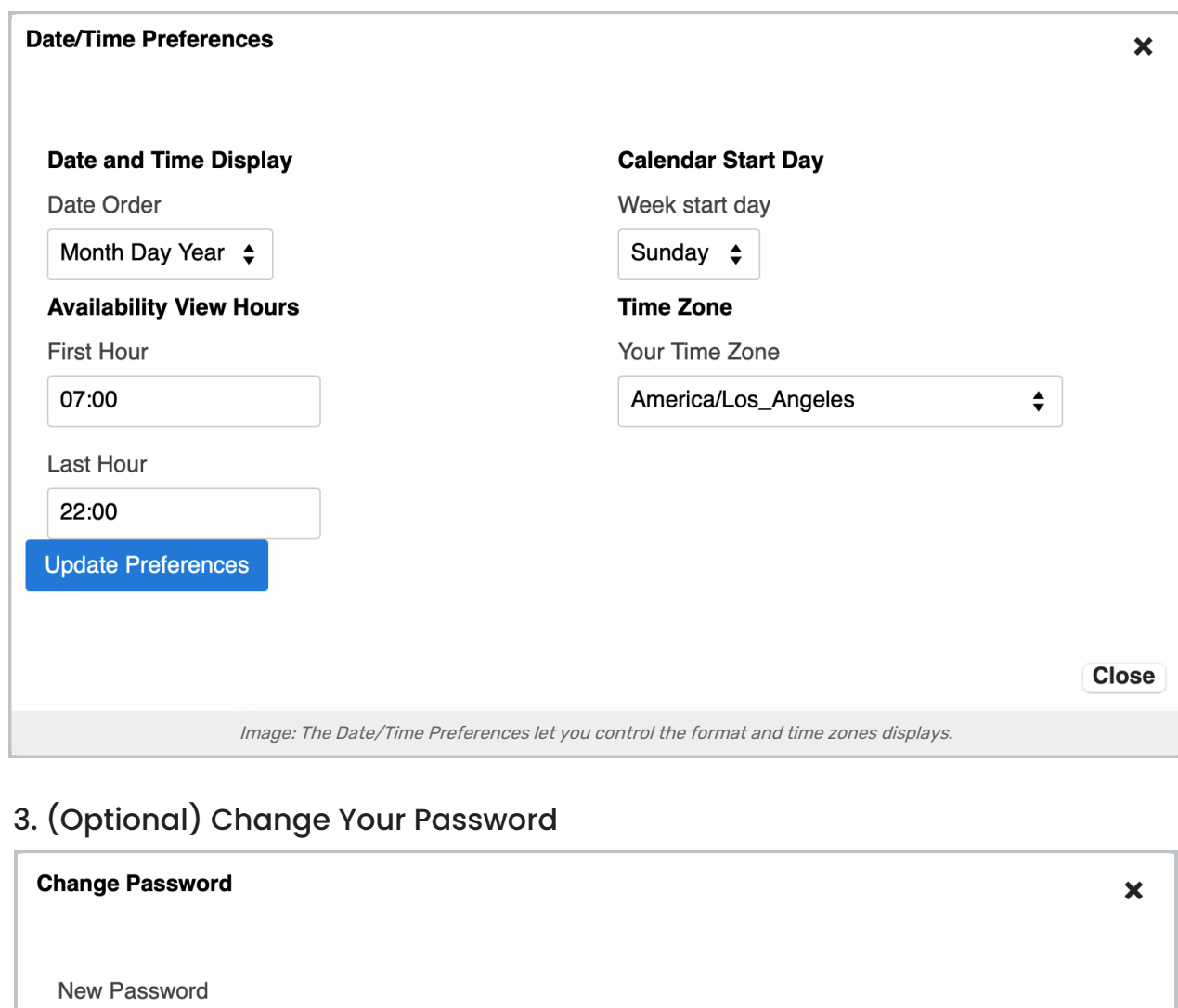

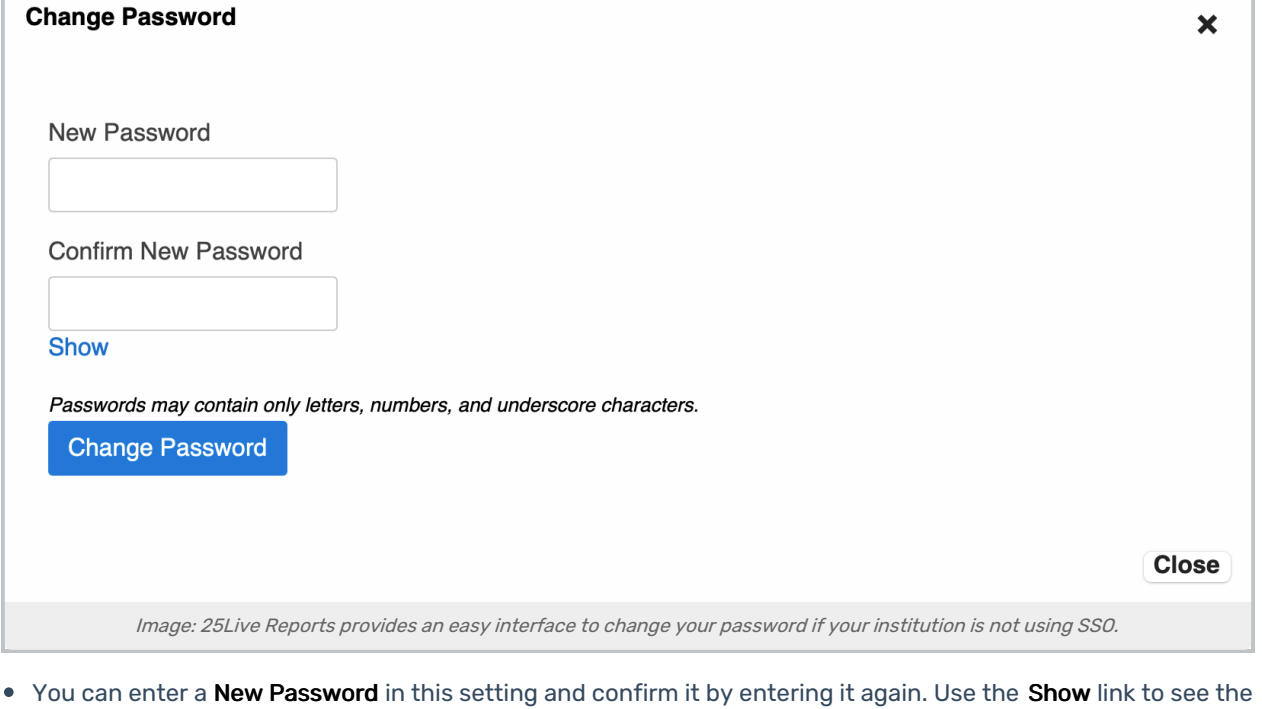

**•** The Change Password button will save your new password.

## Copyright CollegeNET, Page 2

password as you type.

This content is intended only for licenced CollegeNET Series25 customers. Unauthorized use is prohibited.

Reminder: If your institution uses Single Sign-On for authentication, you should contact your 25Live Administrator or appropriate person at your institution about your password.

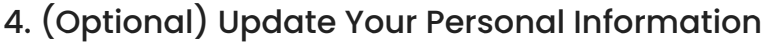

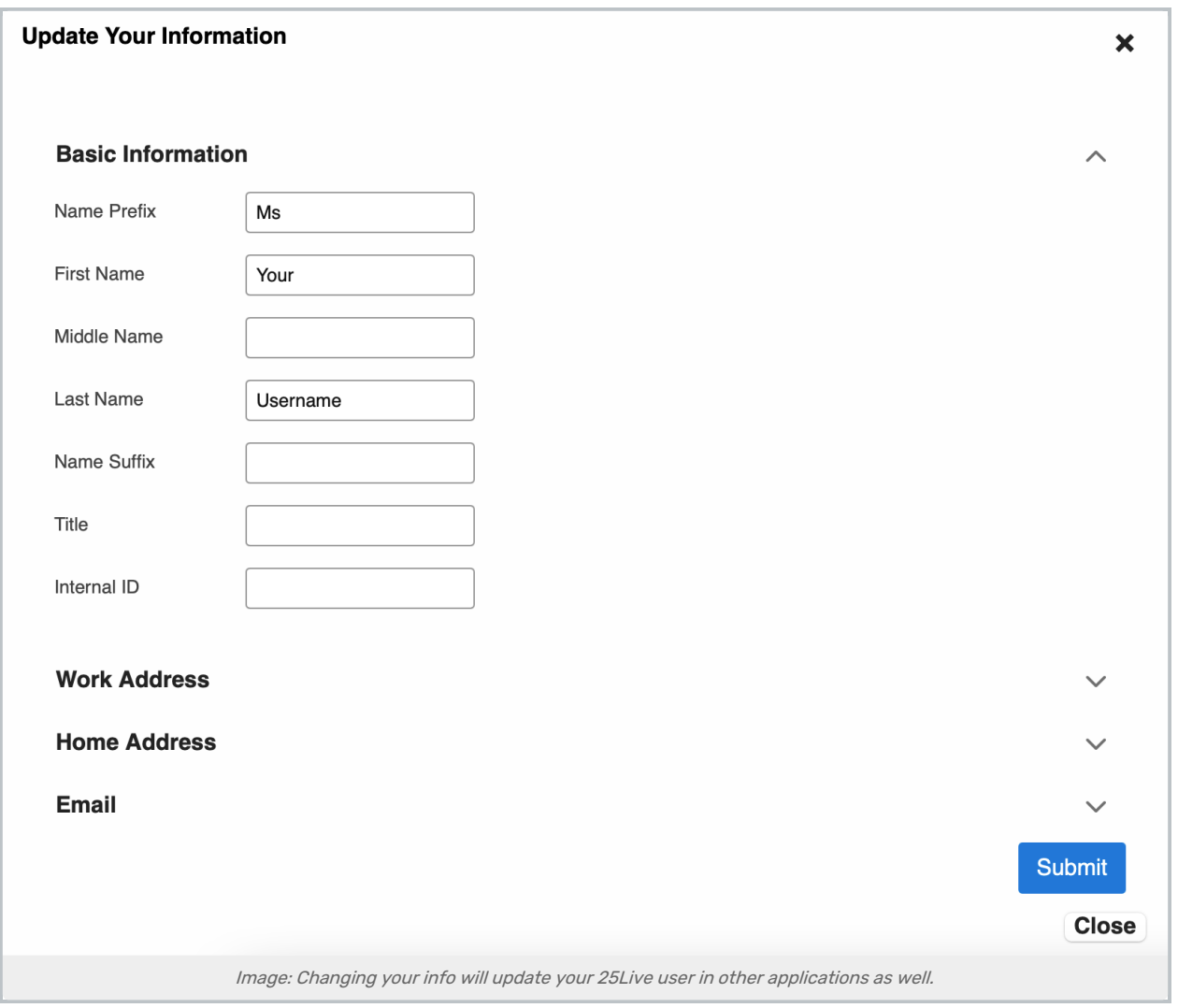

- You can update all the standard fields of information related to your 25Live user contact in this display, with sections for:
	- Basic Information
	- Work Address
	- Home Address
	- Email
- Use the arrow icons  $(-\wedge )$  to open or close sections as you edit.
- Save changes with the Submit button.